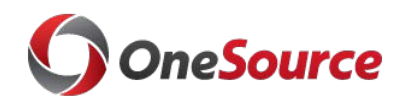

GETTING PREPARED

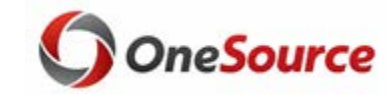

#### **Quick Start for the July Go Live**

The first working day for the UGA Financial Management System is **July 2, 2018.** The UGA Financial Management System supports business processes in Accounts Payable, Asset Management, Accounts Receivable, Budgets, Cash Management, General Ledger, Grants Management, Project Costing, and Travel & Expenses. To prepare for July 2, you may want to complete the following steps:

#### **Checklist Prior to July 2 Go-Live:**

- □ ArchPass Duo is required for access to the UGA Financial Management System. Enable ArchPass Duo for your mobile device or set up an alternate phone: [http://archpass.uga.edu](http://archpass.uga.edu/)
- $\Box$  Install Cisco AnyConnect (VPN) on computers used off campus and/or mobile devices: [https://remote.uga.edu](https://remote.uga.edu/)

 $\Box$  Ask your department if you will use a 'delegate' for your travel authorizations and/or expense reports.

• A delegate is a person authorized to create, modify, and submit travel authorizations for you. They can also create and modify expense reports for you.

 $\Box$  Obtain training relating to the business processes you will be doing in the system.

- Review information on the OneSource Training Page at [https://onesource.uga.edu/resources/training/.](https://onesource.uga.edu/resources/training/)
- Review the Course Catalog for full course descriptions. A list of available in-person training and webinars can also be found on the Training Page. Additional courses will be added as they are made available.
- Tutorials, quick start guides, and more can be found in the OneSource Training Library (requires VPN off-campus) at [http://training.onesource.uga.edu.](http://training.onesource.uga.edu/)

### **Checklist On/After July 2 Go-Live:**

 $\Box$  Login to the UGA Financial Management System.

- If not on the UGA Network, connect to Cisco AnyConnect (VPN) on your computer or mobile device.
- Go to **onesource.uga.edu.** Click on UGA Financial Management System. Click Login Button
- When prompted, sign in using your MyID, password, and ArchPass Duo.
- Enable Pop-ups to allow for reporting and search capabilities.
- $\Box$  Assign delegate(s) for your travel authorities and expense reports, if applicable. Information on how to do this can be found in the OneSource Training Library: [https://training.onesource.uga.edu](https://training.onesource.uga.edu/)
- $\Box$  Access "just-in-time" training as needed by accessing the [OneSource Training Library](http://training.onesource.uga.edu/) for tutorials, quick start guides, and more (requires VPN off campus).
- $\Box$  Attend additional training if needed or for a refresher. Many courses are available in recorded format.

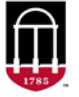

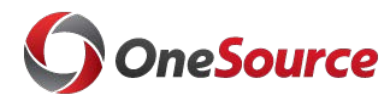

# **O**OneSource Support

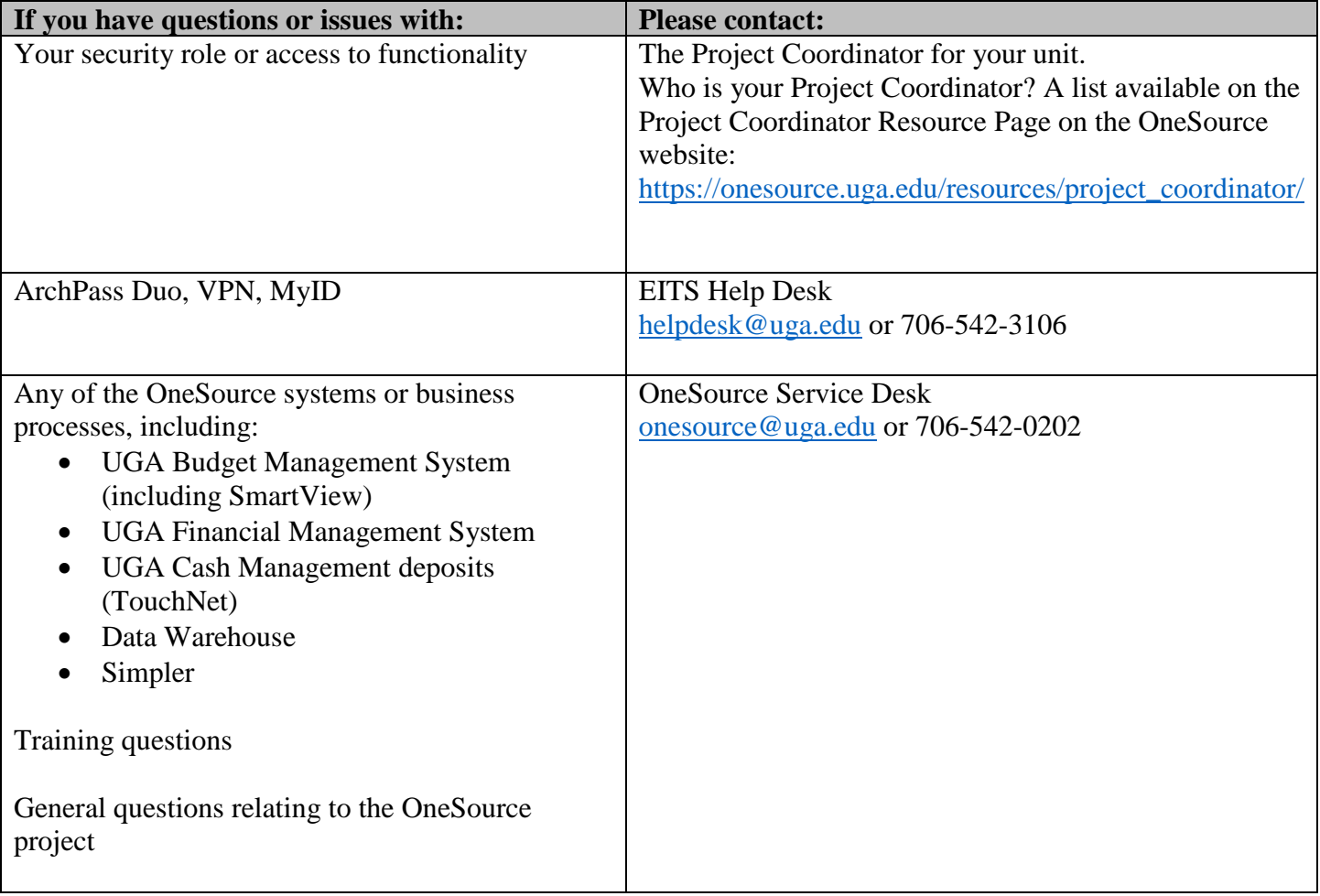

## **O**Other Resources

- Share the [Technical Resources p](https://onesource.uga.edu/resources/technical_resources/)age with your IT Department: [https://onesource.uga.edu/resources/technical\\_resources/](https://onesource.uga.edu/resources/technical_resources/)
- Review the latest policies and procedures at the Finance & Administration Policies and Procedures website [http://policies.uga.edu](http://policies.uga.edu/) . (Please note these are being updated as we move into July 2018).

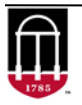